# **DGS-1100-06/ME**

Настраиваемый коммутатор 2 уровня с 5 портами 10/100/1000Base-T и 1 портом 1000Base-X SFP

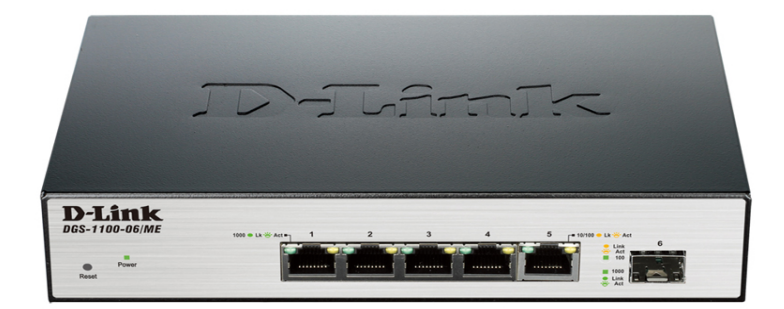

Краткое руководство по установке

## ПРАВИЛА И УСЛОВИЯ БЕЗОПАСНОЙ ЭКСПЛУАТАЦИИ

Внимательно прочитайте данный раздел перед установкой и подключением устройства. Убедитесь, что устройство, адаптер питания и кабели не имеют механических повреждений. Устройство должно быть использовано только по назначению, в в соответствии с кратким руководством по установке.

Устройство предназначено для эксплуатации в сухом, чистом, не запыленном и хорошо проветриваемом помещении с нормальной влажностью, в стороне от мощных источников тепла. Не используйте его на улице и в местах с повышенной влажностью. Не размешайте на устройстве посторонние предметы. Вентиляционные отверстия устройства должны быть открыты. Температура окружающей среды в непосредственной близости от устройства и внутри его корпуса должна быть в пределах от 0 до +40 °С.

Используйте адаптер питания только из комплекта поставки устройства. Не включайте адаптер питания, если его корпус или кабель повреждены. Подключайте адаптер питания только к исправным розеткам с параметрами, указанными на адаптере питания.

Не вскрывайте корпус устройства! Перед очисткой устройства от загрязнений и пыли отключите питание устройства. Удаляйте пыль с помощью влажной салфетки. Не используйте жидкие/аэрозольные очистители или магнитные/статические устройства для очистки. Избегайте попадания влаги в устройство и адаптер питания.

Устройство должно также быть заземлено, если это предусмотрено конструкцией корпуса или вилки на кабеле питания.

Срок службы устройства - 5 лет.

Гарантийный период исчисляется с момента приобретения устройства у официального дилера на территории России и стран СНГ и составляет ОДИН ГОД.

Вне зависимости от даты продажи гарантийный срок не может превышать 2 года с даты производства изделия, которая определяется по 6 (год) и 7 (месяц) цифрам серийного номера, указанного на наклейке с техническими данными.

Год: 9 - 2009, A - 2010, B - 2011, C - 2012, D - 2013, E - 2014, F - 2015, G - 2016. H - 2017.

Месяц: 1 - январь, 2 - февраль, ..., 9 - сентябрь, А - октябрь, В - ноябрь, С - декабрь.

# О данном руководстве

Данное руководство содержит пошаговые инструкции по установке коммутатора DGS-1100-06/ME. Помните. что приобретенная Вами модель может незначительно отличаться от изображенной на иллюстрациях.

## Шаг 1 - Распаковка

Откройте коробку и аккуратно распакуйте ее содержимое. Проверьте по списку наличие всех компонентов и убедитесь, что они не повреждены. Если что-либо отсутствует или есть повреждения. обратитесь к Вашему поставщику.

- Коммутатор DGS-1100-06/ME
- Кронштейны для крепления к стене
- Комплект для монтажа и резиновые ножки
- Адаптер питания
- Компакт-диск
- Краткое руководство по установке

#### Шаг 2 – Установка коммутатора

Для безопасной установки и эксплуатации коммутатора рекомендуется следующее:

- Осмотрите адаптер питания и убедитесь в безопасности его подключения к соответствующему разъему на задней панели коммутатора.
- Убедитесь в наличии пространства для рассеивания тепла и вентиляции вокруг коммутатора.
- Не размещайте тяжелые предметы на поверхности коммутатора.

#### Установка на стол или поверхность

При установке коммутатора на стол или какую-либо поверхность необходимо прикрепить входящие в комплект поставки резиновые ножки к нижней панели коммутатора, расположив их по углам. Обеспечьте достаточное пространство для вентиляции между устройством и объектами вокруг него.

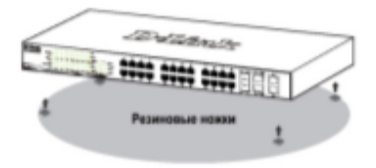

#### Крепление коммутатора к стене

Коммутатор может быть прикреплен к стене. Для этого на нижней панели коммутатора предусмотрены два крепежных отверстия. Убедитесь, что при установке коммутатора его передняя панель с индикаторами остается доступной для наблюдения. Обратитесь к рисунку, расположенному ниже:

- А.) Крепление к бетонной стене
- 1. Установите нейлоновые дюбели в бетонной стене.
- 2. Вкрутите шурупы Т3 х 15L в нейлоновые дюбели.

3. Повесьте коммутатор на шурупы крепежными отверстиями, расположенными на нижней панели.

- Б.) Крепление к деревянной стене
- 1. Вкрутите шурупы T3 х 15L в деревянную стену.
- 2. Повесьте коммутатор на шурупы крепежными отверстиями, расположенными на нижней панели.

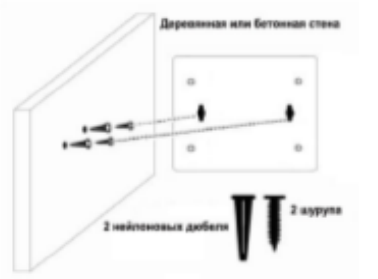

# **PYCCKNI**

# Шаг 3 – Подключение адаптера

#### питания

Подключите адаптер питания к разъему питания на<br>коммутаторе DGS-1100-06/МЕ и к электрической розетке. Индикатор питания должен загореться, свидетельствуя об успешном включении питания

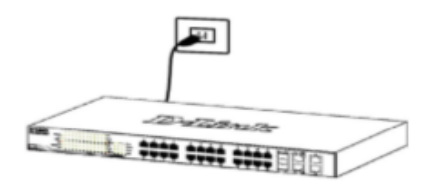

#### Сбой питания

В случае сбоя питания коммутатор должен быть отключен. После восстановления питания включите коммутатор снова.

#### Функции управления

Коммутатором серии Metro Ethernet можно управлять через Web-интерфейс, утилиту SmartConsole, Telnet или SNMP.

Если необходимо управлять только одним коммутатором серии Metro Ethernet, то наилучшим решением в таком случае является использование Web-интерфейса. Каждому коммутатору необходимо назначить свой IP-адрес, который используется для связи с Web-интерфейсом управления или сетевым менеджером SNMP. IP-адрес компьютера должен находиться в том же диапазоне, что и IP-адрес коммутатора.

Однако, если необходимо управлять несколькими коммутаторами D-Link серии Metro Ethernet то наилучшим решением является применение утилиты SmartConsole. При использовании данной утилиты не требуется изменять IP-адрес компьютера и можно легко приступить к начальной настройке нескольких коммутаторов серии Metro Ethernet. Обратитесь к следующим инструкциям по настройке через Web-интерфейс, SmartConsole, Telnet и SNMP.

#### 1. Web-интерфейс

После успешной установки можно выполнить настройку коммутатора, следить за его состоянием с помощью панели индикаторов и просматривать отображаемую графически статистику в Web-браузере, например, в Microsoft Internet Explorer (версии 5.0 и выше).

Для настройки устройства через Web-интерфейс потребуется следующее оборудование:

- Компьютер с интерфейсом RJ-45
- Стандартный Ethernet-кабель

1. Подключите Ethernet-кабель к любому порту на передней панели коммутатора и к Ethernet-порту на компьютере.

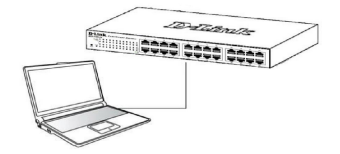

2. Для выполнения входа в Web-интерфейс компьютеру должен быть назначен IP-адрес из того же диапазона, в котором находится IP-адрес коммутатора. Например, если коммутатору назначен IP-адрес 10.90.90.90 с маской подсети 255.0.0.0. то компьютеру должен быть назначен IP-адрес вида 10.х.у. г (где х/у - это число от 0 до 255, z - число от 1 254) с маской подсети 255.0.0.0.

Примечание: IP-адрес коммутатора по умолчанию -10.90.90.90, маска подсети - 255.0.0.0, шлюз по умолчанию - 0.0.0.0.

3. Откройте Web-браузер и введите в адресной строке http://10.90.90.90/

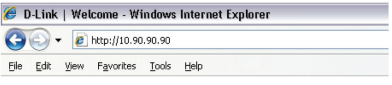

Примечание: настройка через Web-интерфейс также может быть доступна через утилиту SmartConsole. Нажмите на IP-гиперссылку соответствующего коммутатора в списке устройств SmartConsole, чтобы открыть его пользовательский Web-интерфейс.

4. После появления окна аутентификации оставьте имя пользователя и пароль пустыми. Нажмите "ОК". чтобы перейти к главному окну настройки.

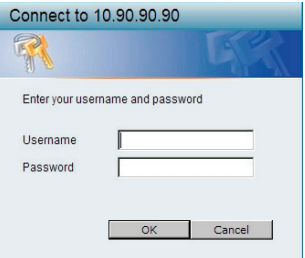

#### 2 Ymunuma SmartConsole

Утипита SmartConsole - это программа для обнаружения коммутаторов в том же L2 сегменте сети, в котором находится компьютер. Установку SmartConsole можно выполнить с помощью программы автозапуска или вручную.

Примечание: Перед установкой последней версии утилиты SmartConsole убедитесь, что старая версия утилиты удалена с компьютера.

#### Вариант 1: Выполните следующие шаги, чтобы установить SmartConsole с помощью программы автозапуска.

- 1. Вставьте компакт-диск, входящий в комплект поставки. в привод CD-ROM. Окно программы автозапуска появится автоматически.
- 2. Нажмите кнопку "Install SmartConsole Utility" (Установить утилиту SmartConsole) и выполните установку с помощью Мастера.
- 3. После успешного завершения установки SmartConsole можно будет найти в разделе "Пуск > Программы > D-Link SmartConsole Utility".

#### Вариант 2: Выполните следующие шаги, чтобы установить SmartConsole вручную.

- 1. Вставьте компакт-диск, входящий в комплект поставки, в привод CD-ROM.
- 2. В меню "Пуск" на рабочем столе Windows выберите "Выполнить"
- 3. В диалоговом окне "Запуск программы" введите D:\D-Link SmartConsole Utility\setup.exe (где D:\ буква привода CD-ROM) и нажмите "ОК".
- 4. Следуйте инструкциям на экране для установки **УТИЛИТЫ.**
- 5. После завершения установки нажмите "Пуск > Программы > D-Link SmartConsole Utility" и запустите утилиту SmartConsole.

Подключите коммутатор к тому же L2 сегменту сети, в котором находится компьютер. Затем используйте утилиту SmartConsole для обнаружения коммутаторов Smart

Для получения подробной информации о SmartConsole обратитесь к руководству пользователя.

#### 3 Telnet

Пользователи могут также получить доступ к коммутатору через Telnet с помощью командной строки. Для доступа с компьютера пользователя прежде всего необходимо убедиться в наличии соединения коммутатора с компьютером через порт Ethernet. Затем нажмите "Пуск > Программы > Стандартные > Командная строка". В окне консоли введите команду "telnet 10.90.90.90" (в зависимости от настроенного IP-адреса) и нажмите "Enter". Введите имя пользователя и пароль (по умолчанию имя пользователя и пароль отсутствуют). Затем нажмите "Enter".

#### 4. SNMP

Коммутатором можно управлять с помошью любой консольной программы, совместимой с SNMP. По умолчанию функция SNMP для коммутаторов серии Metro Ethernet отключена.

#### Дополнительная информация

Для получения дополнительной информации об устройстве посетите Web-сайт http://www.dlink.ru/.

# Технические характеристики

#### Интерфейсы

5 портов 10/100/1000Base-T 1 порт 1000Base-X SFP

Индикаторы Power Link/Act/Speed (на порт)

#### Стандарты

IEEE 802.3 10Base-T IEEE 802.3u 100Base-TX IEEE 802.3ab 1000Base-T IEEE 802.3z 1000Base-X Управление потоком IEEE 802.3х в режиме полного дуплекса Автоматическое определение MDI/MDIX на всех портах Автосогласование скорости на каждом порту

#### Скорость передачи данных

Ethernet: 10 Мбит/с (полудуплекс) 20 Мбит/с (полный дуплекс) Fast Ethernet: 100 Мбит/с (полудуплекс) 200 Мбит/с (полный дуплекс) **Gigabit Ethernet:** 2000 Мбит/с (полный дуплекс)

#### Производительность

Коммутационная матрица: 12 Гбит/с Метод коммутации: Store-and-forward Макс. скорость перенаправления 64-байтных пакетов: 8,9 Mpps Размер таблицы МАС-адресов: 4К записей Буфер пакетов: 128 КБ Flash-память: 16 МБ

**Rec** 

 $0.42$  кг

Размеры (Д х Ш х В) 190 х 120 х 38 мм

Питание 12 В / 1 А, внешний адаптер питания

Потребляемая мощность В режиме ожидания: 3.62 Вт Максимальная: 7.08 Вт

Система вентиляции Пассивная

Уровень шума  $0<sub>Д</sub>5$ 

Тепловыделение 24 16 BTU/4

MTBF (часы) 459 420

Температура Рабочая температура:  $0 \sim 40$  °С Температура хранения: -40 ~ 70 °С

Влажность 10% ~ 90% без конденсата

**FMI** CE Class A

Безопасность UL/cUL, CE LVD

6

# ТЕХНИЧЕСКАЯ ПОДДЕРЖКА

Обновления программного обеспечения и документация доступны на Интернет-сайте D-Link. D-Link предоставляет бесплатную поддержку для клиентов в течение гарантийного срока. Клиенты могут обратиться в группу технической поддержки D-Link по телефону или через Интернет.

Техническая поддержка компании D-Link работает в круглосуточном режиме ежедневно, кроме официальных праздничных дней. Звонок бесплатный по всей России.

#### Техническая поддержка D-Link: 8-800-700-5465

#### Техническая поддержка через Интернет:

http://www.dlink.ru e-mail: support@dlink.ru

#### Изготовитель:

Д-Линк Корпорейшн, 114, Тайвань, Тайпей, Нэйху Дистрикт, Шинху 3-Роуд, № 289

#### Уполномоченный представитель, импортер:

ООО "Д-Линк Трейд" 390043, г. Рязань, пр. Шабулина, д.16 Тел.: +7 (4912) 503-505

## ОФИСЫ

Россия Москва, Графский переулок, 14 Тел.: +7 (495) 744-00-99 E-mail: mail@dlink.ru

Україна Київ, вул. Межигірська, 87-А Тел.: +38 (044) 545-64-40 E-mail: ua@dlink.ua

Moldova Chisinau; str.C.Negruzzi-8 Tel: +373 (22) 80-81-07 E-mail:info@dlink.md

Беларусь Мінск, пр-т Незалежнасці, 169 Тэл.: +375 (17) 218-13-65 E-mail: support@dlink.by

Казақстан Алматы, Құрманғазы к-сі, 143 үй Тел.: +7 (727) 378-55-90 E-mail: almaty@dlink.ru

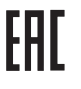

Հայաստան Երևան, Դավթաշեն 3-րդ թաղամաս, 23/5 Zhn. +374 (10) 39-86-67 h]. unuun info@dlink.am

Latviia Rīga, Lielirbes iela 27 Tel.: +371 (6) 761-87-03 E-mail: info@dlink.lv

Lietuva Vilnius. Žirmūnu 139-303 Tel.: +370 (5) 236-36-29 E-mail: info@dlink.lt

Eesti E-mail: info@dlink.ee

Türkive Uphill Towers Residence A/99 Ataşehir /ISTANBUL Tel: +90 (216) 492-99-99 Email: info.tr@dlink.com.tr

#### ישראל רח' המגשימים 20 קרית מטלון פתח תקווה 972 (3) 921-28-86

support@dlink.co.il

**PYCCKN**